# 사용 설명서 요약 **Liquitrend QMW43**

축적물의 전도도 및 두께의 전도성 및 용량성 측정

**& IO-Link** 

KA01448F/46/KO/01.19

71471803 2019-12-18

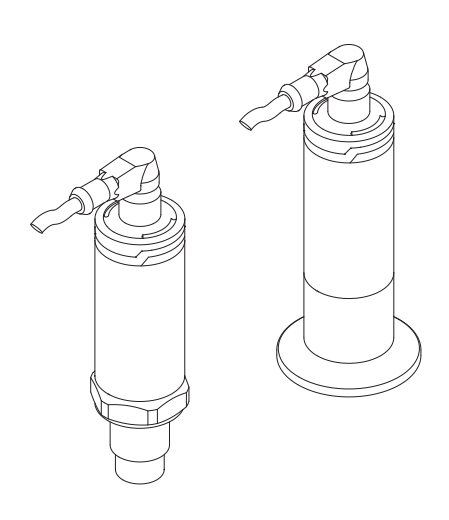

이 설명서는 사용 설명서(요약본)이며, 기기별 사용 설명서를 대체하지 않습니다.

기기에 대한 자세한 정보는 사용 설명서와 기타 문서를 참조 하십시오.

모든 기기 버전에 대해 제공:

- 인터넷: [www.endress.com/deviceviewer](http://www.endress.com/deviceviewer)
- 스마트폰/태블릿: Endress+Hauser Operations App

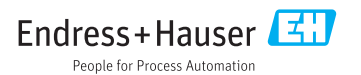

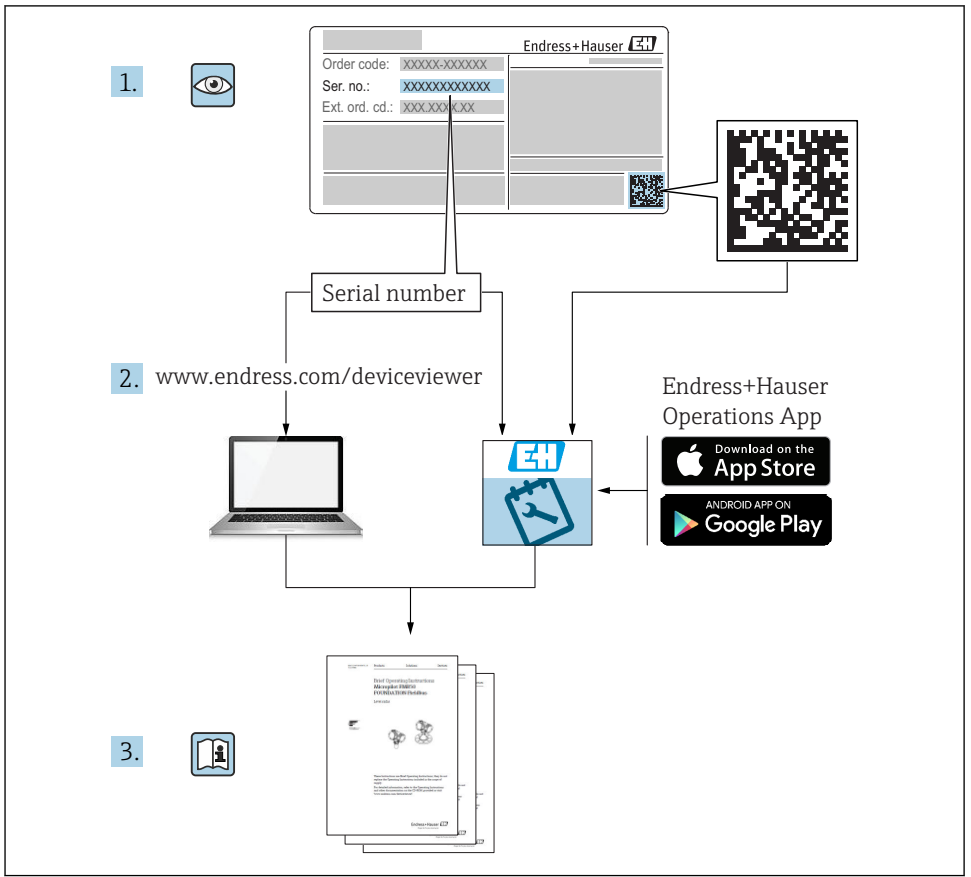

A0023555

# 목차

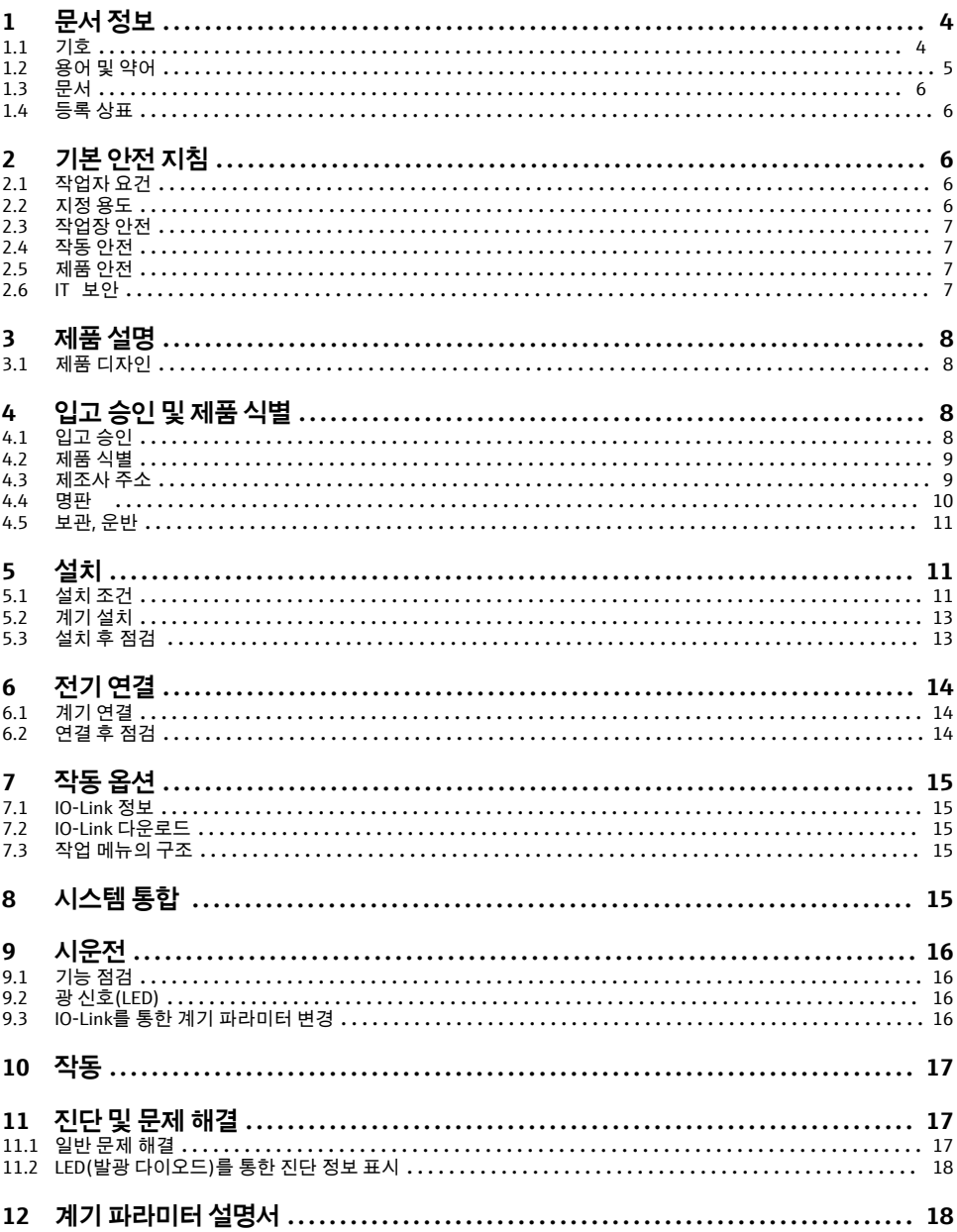

### <span id="page-3-0"></span>**1 문서 정보**

#### **1.1 기호**

#### **1.1.1 안전 기호**

#### $\mathbf{A}$  주의

위험 상황을 알리는 기호입니다. 이 상황을 방지하지 못하면 경미한 부상이나 중상을 당할 수 있습니다.

### $A$  위험

위험 상황을 알리는 기호입니다. 이 상황을 방지하지 못하면 심각한 인명 피해가 발생할 수 있습니다.

#### 주의

신체적 상해가 발생하지 않는 과정 및 기타 요인에 대해 알려주는 기호입니다.

#### $A$  경고

위험 상황을 알리는 기호입니다. 이 상황을 방지하지 못하면 심각한 인명 피해가 발생할 수 있습니다.

#### **1.1.2 공구 기호**

#### **PS**

단구 렌치

#### **1.1.3 특정 정보 및 그래픽 관련 기호**

Ⅴ 험용

허용된 절차, 프로세스 또는 작업입니다.

#### $\blacktriangledown$

**우선**

우선 순위가 높은 절차, 프로세스 또는 작업입니다.

금지

금지된 절차, 프로세스 또는 작업입니다.

#### $\left| \cdot \right|$

#### **팁**

추가 정보를 알려줍니다.

#### $\blacktriangleright$

따라야 할 주의 사항 또는 개별 단계

#### 1.**,** 2. **,** 3.

일련의 단계

#### حما

한 단계의 결과

#### **1, 2, 3, ...** 항목 번호

#### <span id="page-4-0"></span>**A, B, C, ...** 보기

#### $\mathbb{A} \rightarrow \boxed{\mathbb{R}}$ **안전 지침**

해당 사용 설명서의 안전 지침을 준수하십시오.

#### $\overline{\mathbb{R}}$

**온도 변화에 내성이 있는 케이블 연결**

연결 케이블의 온도 저항 최소 값을 지정합니다.

# **1.2 용어 및 약어**

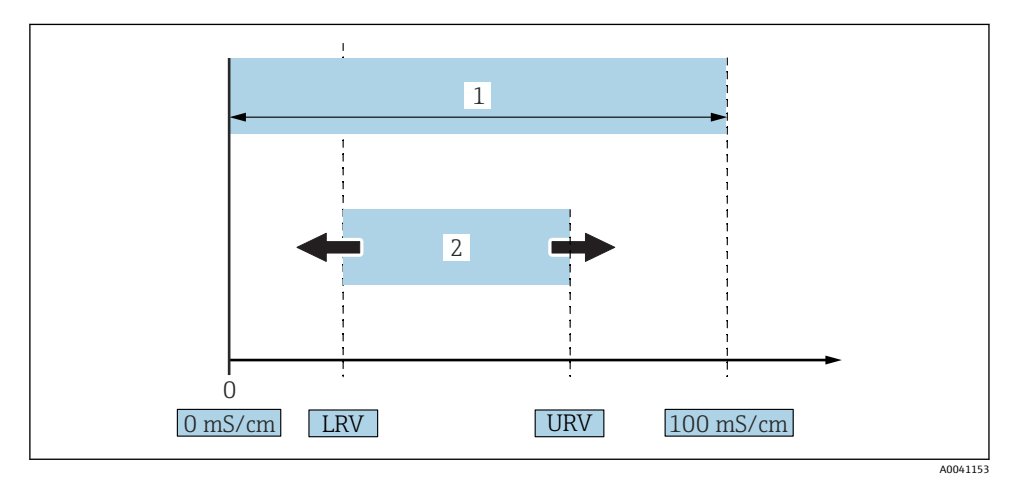

- 1 측정 범위, 스팬(전도도)
- 1 최대 전도도 측정 범위
- 2 조정 스팬

### **최대 전도도 측정 범위**

편집 가능한 범위를 위한 0~100의 스팬.

#### **조정 스팬**

LRV(Lower Range Value)와 URV(Upper Range Value) 간 스팬 LRV와 URV의 차이는 1 mS/cm 이상이어야 합니다. 기본 설정: 0~100 mS/cm

기타 교정 스팬은 사용자 지정 스팬으로 주문할 수 있습니다.

### **기타 약어**

UHT: Ultra-High Temperature

CIP: Cleaning in Place

# <span id="page-5-0"></span>**1.3 문서**

- 관련 기술 문서의 범위는 다음을 참조하십시오. F
	- W@M Device Viewer [\(www.endress.com/deviceviewer\)](https://www.endress.com/deviceviewer): 명판의 일련 번호를 입력하십 시오.
		- Endress+Hauser Operations App: 명판의 일련 번호를 입력하거나 명판의 2D 매트릭스 코드(QR 코드)를 스캔하십시오.

#### **1.3.1 사용 설명서(요약본)(KA)**

#### **1차 측정 값을 신속하게 도출하도록 도와주는 가이드**

사용 설명서(요약본)은 입고 승인에서 최초 시운전에 이르는 모든 필수 정보를 제공합니다.

### **1.4 등록 상표**

 $\bigcirc$  TO-link

IO-Link 그룹의 등록 상표입니다.

# **2 기본 안전 지침**

### **2.1 작업자 요건**

작업자는 필요한 작업(예 : 시운전 및 유지보수)을 수행하기 위해 다음과 같은 요건을 충족해 야 합니다.

- ‣ 일정 교육을 받은 전문가가 기능 및 작업에 대한 자격을 보유해야 함
- ▶ 설비 소유자 및 작업자의 승인을 받아야 함
- ▶ 연방/국가 규정을 숙지하고 있어야 함
- ▶ 사용 설명서 및 보조 문서의 지침을 읽고 숙지해야 함
- ▶ 지침을 주수하고 조건을 충족해야 함

### **2.2 지정 용도**

부적절한 사용은 위험을 초래할 수 있습니다.

- ▶ 계기를 작동하는 동안 결함이 없는지 확인하십시오.
- ▶ 프로세스 유체에 닿는 재질이 충분한 저항성을 갖는 유체에만 계기를 사용하십시오.
- ▶ 계기의 제한 값을 오버슈트 또는 언더슈트하지 마십시오.

자세한 정보는 기술 정보와 사용 설명서를 참조하십시오. m

### **2.2.1 잘못된 사용**

지정되지 않은 용도로 사용하여 발생하는 손상에 대해서는 제조사가 책임을 지지 않습니다. 경계 사례 분류:

▶ 특수 재료와 세척에 사용되는 유체의 경우 제조사는 유체에 닿는 재질의 내부식성을 확인 하는 데 도움을 줄 수 있지만, 어떠한 보증이나 책임도 지지 않습니다.

#### <span id="page-6-0"></span>**잔존 위험**

프로세스로부터의 열 전달 때문에 전자 장치 하우징과 하우징에 포함된 어셈블리의 온도가 작동 중에 80 °C (176 °F)까지 상승할 수 있습니다.

표면 접촉으로 인한 화상 위험!

▶ 필요한 경우 접촉을 방지해 화상을 예방하십시오.

### **2.3 작업장 안전**

계기 작업 시:

▶ 국가 규정에 따라 필수 개인 보호 장비를 착용하십시오.

파이프 용접 시:

▶ 계기를 통해 용접 유닛을 접지하지 마십시오.

젖은 손으로 계기 작업 시:

▶ 감전 위험이 높아지기 때문에 장갑을 착용해야 합니다.

### **2.4 작동 안전**

부상 위험이 있습니다!

- ▶ 기술적 조건이 적절하고 오류와 결함이 없는 경우에만 계기를 작동하십시오.
- ▶ 계기의 무오류 작동은 오퍼레이터의 책임입니다.

#### **계기 개조**

무단 계기 개조는 허용되지 않으며 예기치 않은 위험이 발생할 수 있습니다.

▶ 그럼에도 불구하고 계기 개조가 반드시 필요한 경우 Endress+Hauser로 문의하십시오.

#### **수리**

이 계기는 수리가 예상되지 않습니다.

### **2.5 제품 안전**

이 계기는 최신 안전 요건을 충족시키기 위해 우수한 엔지니어링 관행에 따라 설계 및 테스 트되었으며, 작동하기에 안전한 상태로 공장에서 출하되었습니다.

일반 안전 기준 및 법적 요건을 충족하며, 계기별 EC 적합성 선언에 나온 EC 지침도 준수합니 다. Endress+Hauser는 이를 확인하는 CE 마크를 계기에 부착합니다.

### **2.6 IT 보안**

계기가 설치되고 사용 설명서에 따라 사용하는 경우에만 품질 보증이 적용됩니다. 이 계기에 는 사용자가 실수로 설정을 변경하지 못하게 하는 안전 메커니즘이 통합되어 있습니다.

계기와 계기와의 데이터 전송에 추가적인 보호를 제공하십시오.

‣ 플랜트 소유자/오퍼레이터의 자체 보안 정책에 정의된 IT 보안 조치는 플랜트 소유자/오 퍼레이터가 직접 구현해야 합니다.

# <span id="page-7-0"></span>**3 제품 설명**

• 소형 계기

• 축적물 두께 및 전도도의 측정을 위한 유체의 전도성 및 용량성 성분의 연속 측정 파이프나 저장, 혼합 및 프로세스 용기에 계기를 플러시 설치하면 CIP 세척, UHT 어플리케이 션 및 프로세스 사이클 시간을 최적화할 수 있습니다.

### **3.1 제품 디자인**

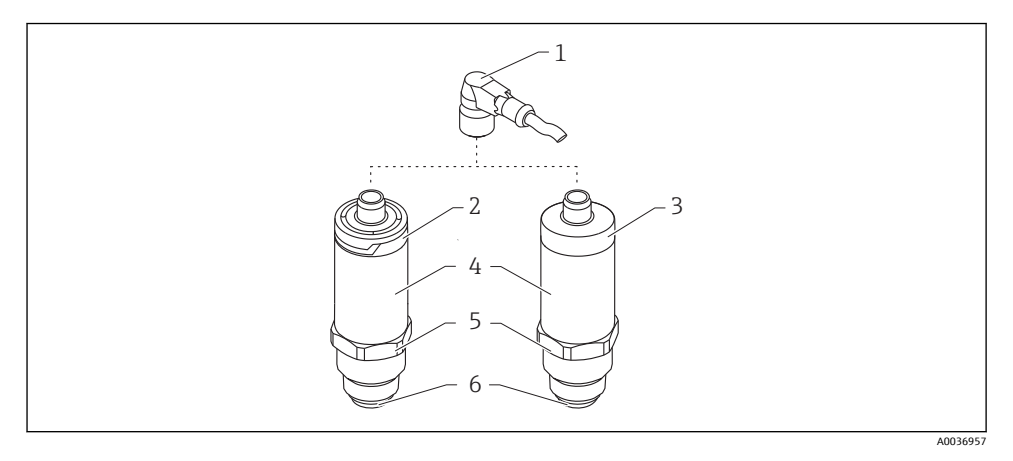

**2** 제품 디자인

- 1 M12 플러그
- 2 플라스틱 하우징 커버 IP65/67
- 3 금속 하우징 커버 IP66/68/69
- 4 하우징
- 5 프로세스 연결부
- 6 센서

# **4 입고 승인 및 제품 식별**

### **4.1 입고 승인**

입고 승인 중 다음 사항을 확인하십시오. 납품서와 제품 스티커의 주문 코드가 동일합니까? 제품이 손상되지 않았습니까? 명판 데이터가 납품서의 주문 정보와 일치합니까? 필요한 경우(명판 참조) 안전 지침(XA)이 제공됩니까? 이러한 조건들 중 하나라도 충족되지 않으면 제조사 세일즈 센터로 문의하십시오. $\mathbf{f}$ 

# <span id="page-8-0"></span>**4.2 제품 식별**

계기의 식별을 위해 다음 옵션을 사용할 수 있습니다.

- 명판 사양
- 일련 번호
- 2D 매트릭스 코드(QR 코드)
- 납품서의 확장 주문 코드와 계기 기능 내역
- ‣ W@M Device Viewer [\(www.endress.com/deviceviewer\)](http://www.endress.com/deviceviewer)에 명판의 일련 번호를 입력하십시 오.
	- 계기에 대한 모든 정보와 모든 관련 기술 문서가 표시됩니다.
- ▶ Endress+Hauser Operations App에 명판의 일련 번호를 입력하거나 Endress+Hauser Operations App을 사용해 명판의 2D 매트릭스 코드(QR 코드)를 스캔하십 시오.
	- 계기에 대한 모든 정보와 모든 관련 기술 문서가 표시됩니다.

# **4.3 제조사 주소**

Endress+Hauser SE+Co. KG Hauptstraße 1 79689 Maulburg, Germany 제조 공장 주소: 명판 참조

## <span id="page-9-0"></span>**4.4 명판**

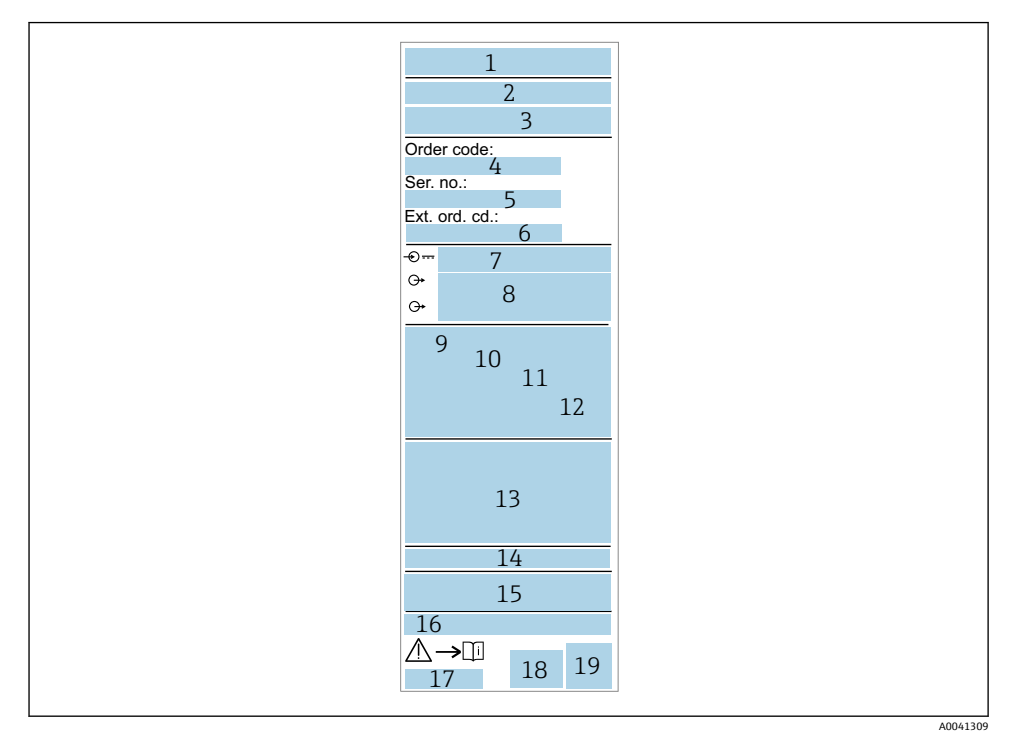

- 제조사 이름/로고
- 계기 이름
- 제조사 주소
- 주문 코드
- 일련 번호
- 확장 주문 코드
- 
- 공급 전압 신호 출력
- 프로세스 온도
- 주변 온도 범위
- 프로세스 압력
- 펌웨어
- 인증 기호, 통신 모드(옵션)
- 보호 등급, 예 : IP, NEMA
- 승인별 정보
- 측정 개소 식별(옵션)
- 사용 설명서 문서 번호
- 제조 날짜: 년-월
- 2D 매트릭스 코드(QR 코드)

### <span id="page-10-0"></span>**4.5 보관, 운반**

### **4.5.1 보관 조건**

- 허용 보관 온도: –40~+85 °C (–40~+185 °F)
- 원래 포장을 사용하십시오.

#### **4.5.2 측정 개소로 제품 운반**

계기를 원래 포장에 담아 측정 개소로 운반하십시오.

# **5 설치**

### **5.1 설치 조건**

#### **5.1.1 설치 장소**

용기, 파이프 또는 탱크에 설치.

#### **5.1.2 용기 또는 탱크**

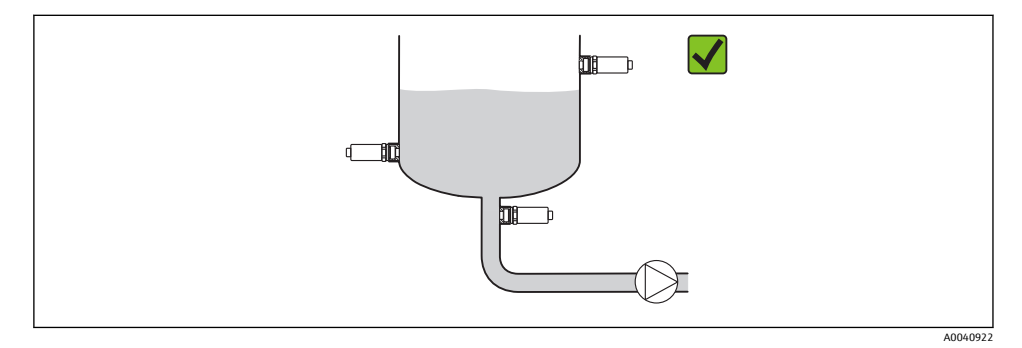

3 설치 예

#### **5.1.3 파이프**

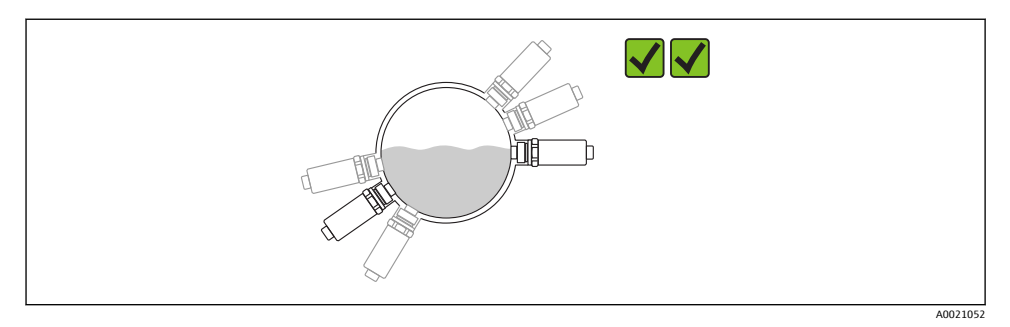

#### 4 수평 방향 → 기본 방향

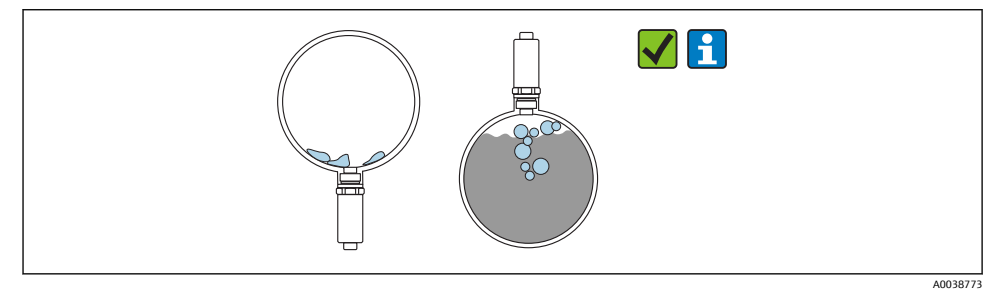

#### 5 수직 방향 → 센서의 축적물 또는 기포 형성을 고려해야 함

 $\mathsf{L}$ 수직으로 설치할 경우 센서의 축적물 또는 기포 형성 가능성을 고려해야 합니다. 센서 가 부분적으로 덮이거나 센서에 축적물이나 기포가 형성되면 측정값에 반영됩니다.

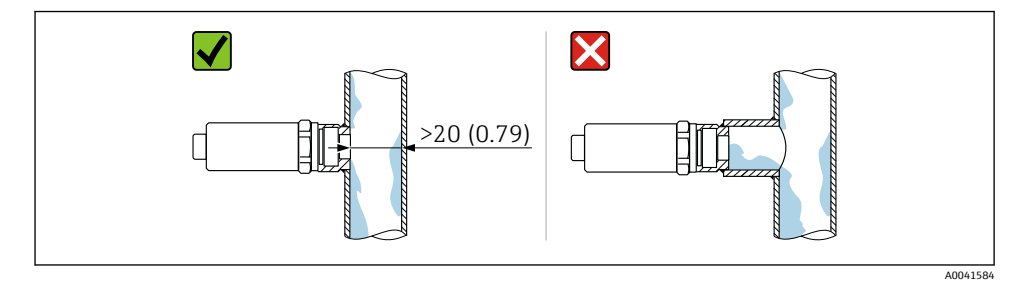

6 플러시 설치 방향. 측정 단위 mm (in)

### **5.1.4 특별 설치 지침**

- 플러그를 설치할 경우 수분이 플러그 또는 소켓 영역에 들어가지 않게 하십시오.
- 하우징을 충격으로부터 보호하십시오.

### <span id="page-12-0"></span>**5.2 계기 설치**

### **5.2.1 필수 공구**

- 단구 렌치
- 접근하기 어려운 측정 개소를 위한 육각 소켓 렌치

고정할 때 육각 볼트만 돌리십시오32 mm.

토크: 15~30 Nm (11~22 lbf ft)

#### **5.2.2 설치 지침**

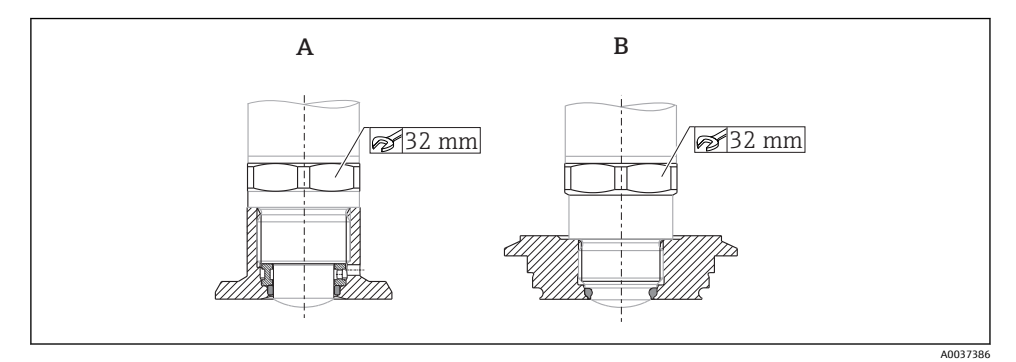

7 설치 예

A 나사 G ¾" , G 1"

B 나사 M24x1.5

### **5.3 설치 후 점검**

 계기가 손상되었습니까(육안 검사)? 계기가 측정 개소 사양을 준수합니까? • 프로세스 온도 • 프로세스 압력 • 주변 온도 범위 • 측정 범위 측정 개소 식별 및 라벨이 올바릅니까(육안 검사)? 계기가 강수와 직사광선으로부터 적절히 보호되고 있습니까? 계기가 충격으로부터 적절히 보호되고 있습니까? 모든 설치 및 안전 나사를 단단히 조였습니까?

# <span id="page-13-0"></span>**6 전기 연결**

### **6.1 계기 연결**

### L**경고**

#### **통제되지 않은 프로세스 활성화로 인한 부상 위험!**

- ▶ 기기를 연결하기 전에 공급 전압 연결을 해제하십시오.
- ▶ 다운스트림 프로세스가 우발적으로 시작되지 않게 하십시오.

### L**경고**

#### **잘못된 전기 연결로 인해 전기 안전이 저해됩니다!**

- ‣ IEC/EN61010에 따라 적절한 회로 차단기를 계기에 제공해야 합니다.
- ▶ 전압원: 비방폭 접점 전압 또는 Class 2 회로(북미).
- ▶ 계기를 미세 와이어 퓨즈 500 mA(슬로우 블로우)와 함께 사용해야 합니다.

역극성 보호 회로가 통합되어 있습니다.

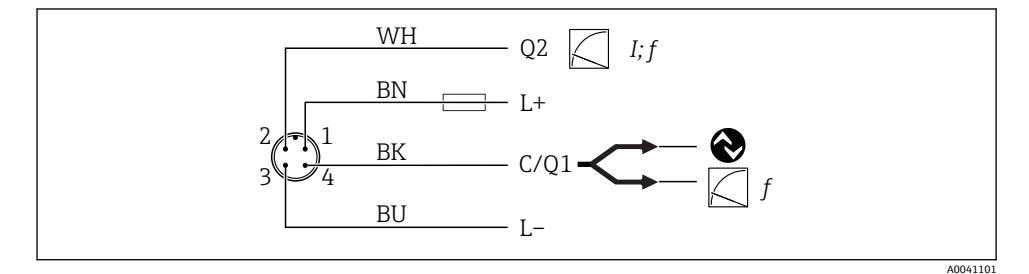

8 연결

- 핀 1 공급 전압 +<br>핀 2 전류 출력 4
- 전류 출력 4~20 mA 또는 주파수 300~3000 Hz
- 핀 3 공급 전압 -
- 핀 4 IO-Link 통신 또는 주파수 300~3000 Hz

### **6.2 연결 후 점검**

기기와 케이블이 손상되지 않았습니까(육안 검사)? 공급 전압이 명판의 사양과 일치합니까 ? 공급 전압이 존재할 경우 녹색 LED가 켜집니까? IO-Link 통신이 설정된 경우 녹색 LED가 깜박입니까?

# <span id="page-14-0"></span>**7 작동 옵션**

### **7.1 IO-Link 정보**

IO-Link는 계기와 IO-Link 마스터 사이의 통신을 위한 점대점(point-to-point) 연결입니다. 작 동을 위해서는 IO-Link 호환 모듈(IO-Link 마스터)이 필요합니다. IO-Link 통신 인터페이스는 프로세스 및 진단 데이터에 대한 직접 액세스를 지원합니다. 또한 작동 중에 계기를 설정하 는 옵션도 제공합니다.

이 계기는 다음과 같은 물리적 레이어의 특성을 지원합니다.

- IO-Link 사양: 버전 1.1
- IO-Link 스마트 센서 프로필 2번째 버전
- SIO 모드: 있음
- 속도: COM2; 38.4 kBaud
- 최소 사이클 시간: 6 ms
- 프로세스 데이터 너비: 32bit
- IO-Link 데이터 저장소: 있음
- 블록 구성: 있음

선택한 고객별 기본 설정에 관계없이 계기에는 항상 IO-Link를 통해 통신하거나 구성할 수 있는 옵션이 있습니다.

### **7.2 IO-Link 다운로드**

#### **http://www.endress.com/download**

- 표시된 목록에서 "Device Driver"를 선택하십시오.
- Type 검색 필드에서 "IO Device Description (IODD)"을 선택하십시오.
- Product Code 검색 필드에서 제품 루트를 선택하십시오.
- "Search" 버튼 → Select result → Download를 클릭하십시오.

선택 사항: Text Search 검색 필드에 계기 이름을 입력하십시오.

### **7.3 작업 메뉴의 구조**

자세한 정보는 사용 설명서를 참조하십시오.

# **8 시스템 통합**

자세한 정보는 사용 설명서를 참조하십시오.

# <span id="page-15-0"></span>**9 시운전**

### **9.1 기능 점검**

시운전하기 전에 설치 후 및 연결 후 점검을 수행하십시오.

- 섹션의 체크리스트
- 설치 후 점검
- 연결 후 점검

### **9.2 광 신호(LED)**

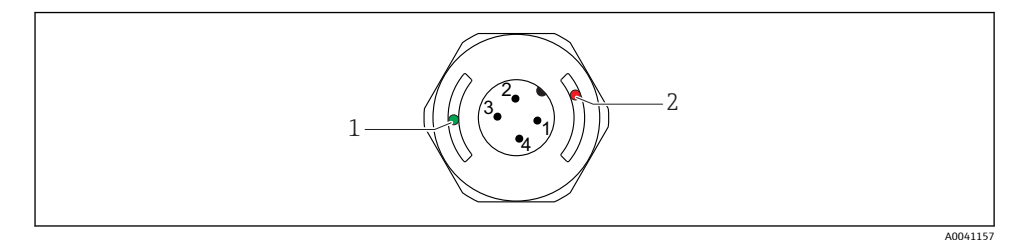

■ 9 하우징 커버의 LED 위치

- 1 녹색(GN), 상태, 통신
- 2 빨간색(RD), 경고 또는 오류

LED의 기능 설명

#### **1번째 자리: 녹색(GN) 상태, 통신**

- 켜짐: 통신 없음
- 깜박임: 통신 활성화, 점멸 주기 UUUUUUUU
- 증가한 밝기로 깜박임: 계기 검색(계기 식별), 점멸 주기 JUUUL\_UUUL

#### **2번째 자리: 빨간색(RD) 경고 또는 오류**

- 경고/유지보수 필요: 깜박임: 오류 수정 가능, 예 : 잘못된 조정 • 오류/계기 고장:
	- 켜짐: 진단 및 문제 해결 참조

금속 하우징 커버(IP69)에는 LED를 통한 외부 신호가 없습니다. F

### **9.3 IO-Link를 통한 계기 파라미터 변경**

#### **블록 구성:**

변경된 모든 파라미터는 다운로드 후에만 활성화됩니다.

#### **직접 구성:**

변경된 단일 파라미터는 입력 후 즉시 활성화됩니다.

값을 승인하려면 Enter를 눌러 각 변경 사항을 확인하십시오.

### <span id="page-16-0"></span>L**경고**

**통제되지 않은 프로세스 활성화로 인한 부상 및 재산 피해 위험!**

▶ 다운스트림 프로세스가 우발적으로 시작되지 않게 하십시오.

#### **고객별 기본 설정을 사용한 시운전:**

추가 구성 없이 계기를 작동할 수 있습니다.

#### **기본 설정을 사용한 시운전:**

어플리케이션별 설정이 필요할 경우 IO-Link 인터페이스를 통해 스팬 및 출력 할당을 조정할 수 있습니다.

# **10 작동**

파이프 또는 탱크의 축적물 측정을 수반하는 샘플 어플리케이션에 대한 자세한 정보는 사용 설명서를 참조하십시오.

### **11 진단 및 문제 해결**

11 자세한 정보는 사용 설명서를 참조하십시오.

### **11.1 일반 문제 해결**

#### **계기가 응답하지 않음**

공급 전압이 명판의 값과 일치하지 않음 ▶ 올바른 전압을 인가하십시오.

공급 전압의 극성이 잘못됨 ▶ 극성을 조정하십시오.

연결 케이블이 단자와 접촉하지 않습니다. ▶ 케이블 사이의 전기적 접촉이 올바른지 확인하십시오.

#### **통신 없음**

연결 케이블에 결함이 있거나 잘못 연결했거나 접촉 불량입니다. ▶ 배선과 케이블을 점검하십시오.

계기에 통신을 방해하는 오류가 있습니다.

▶ 계기를 교체하십시오.

#### **프로세스 데이터 전송 없음**

내부 센서 오류 또는 전자 장치 오류. ▶ 진단 이벤트로 표시되는 모든 오류를 수정하십시오.

# <span id="page-17-0"></span>**11.2 LED(발광 다이오드)를 통한 진단 정보 표시**

#### **녹색 LED 꺼짐**

공급 전압 없음.

▶ 커넥터, 케이블 및 공급 전압을 점검하십시오.

### **LED가 깜박이지 않음**

통신 없음.

▶ 커넥터, 케이블, 공급 전압 및 IO-Link 마스터를 점검하십시오.

#### **LED가 빨간색으로 깜박임**

부하 회로의 과부하 또는 단락.

‣ 단락을 제거하십시오.

주변 온도가 사양을 벗어남.

▶ 계기를 지정된 온도 범위에서 작동하십시오.

### **빨간색 LED가 계속 켜짐**

내부 센서 오류.

 $\blacktriangleright$  계기를 교체하십시오.

금속 하우징 커버(IP69)에는 LED를 통한 외부 신호가 없습니다. ÷

# **12 계기 파라미터 설명서**

11 자세한 정보는 사용 설명서를 참조하십시오.

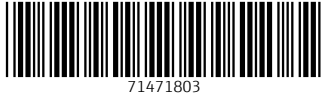

# www.addresses.endress.com

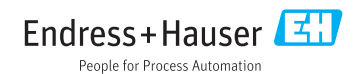